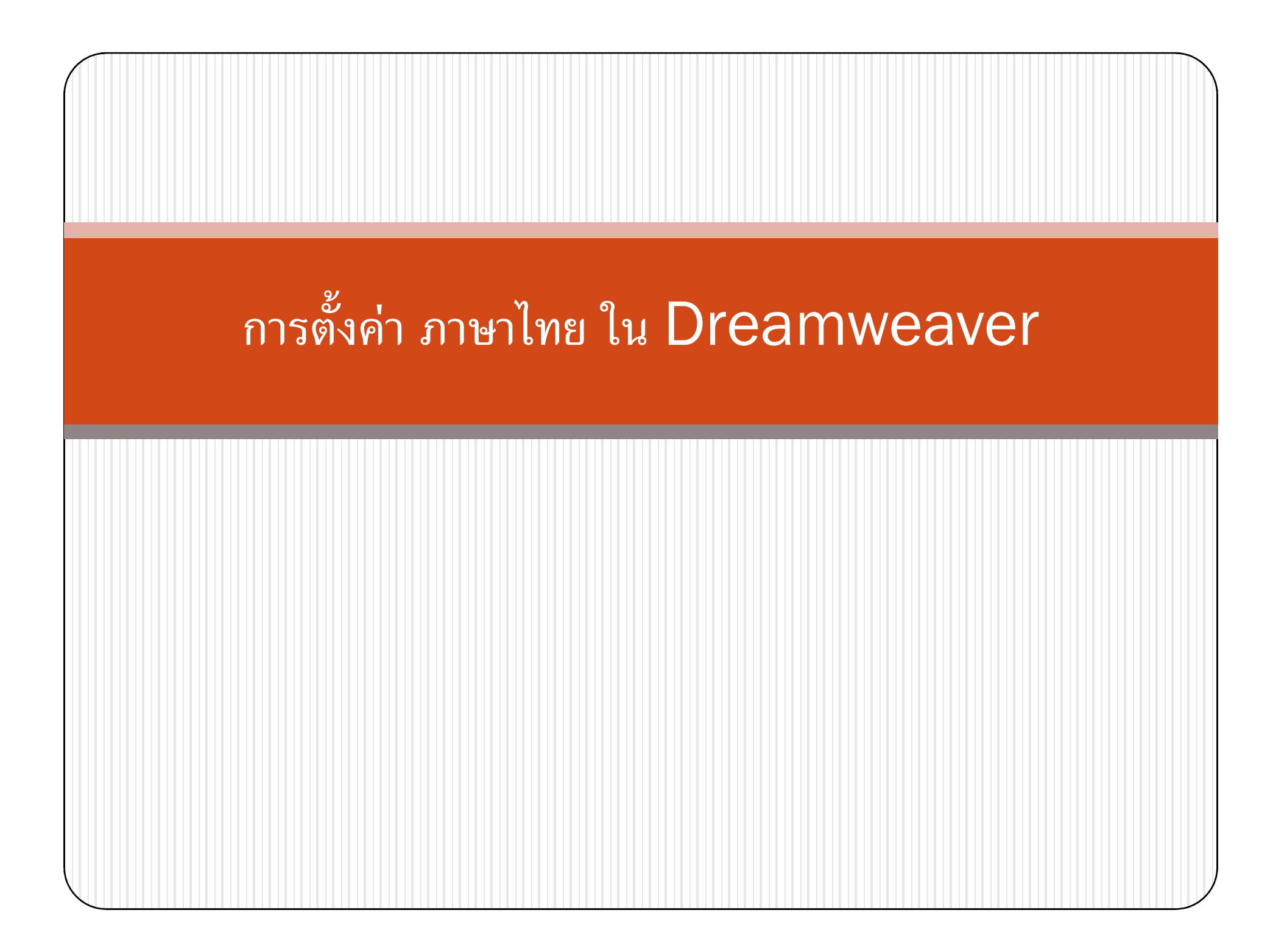

## 1. Edit > Preference

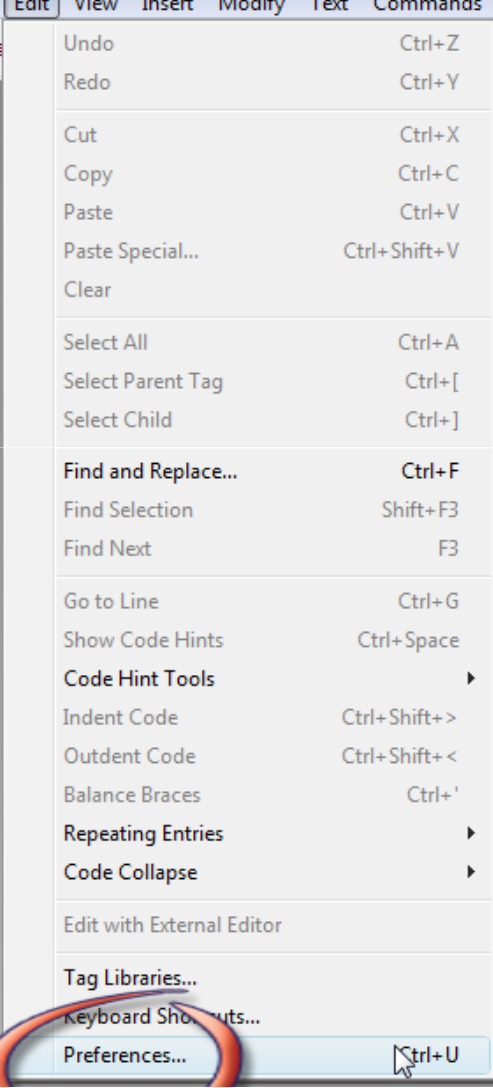

## ปรับ Default Encoding ให้เป็น ไทย

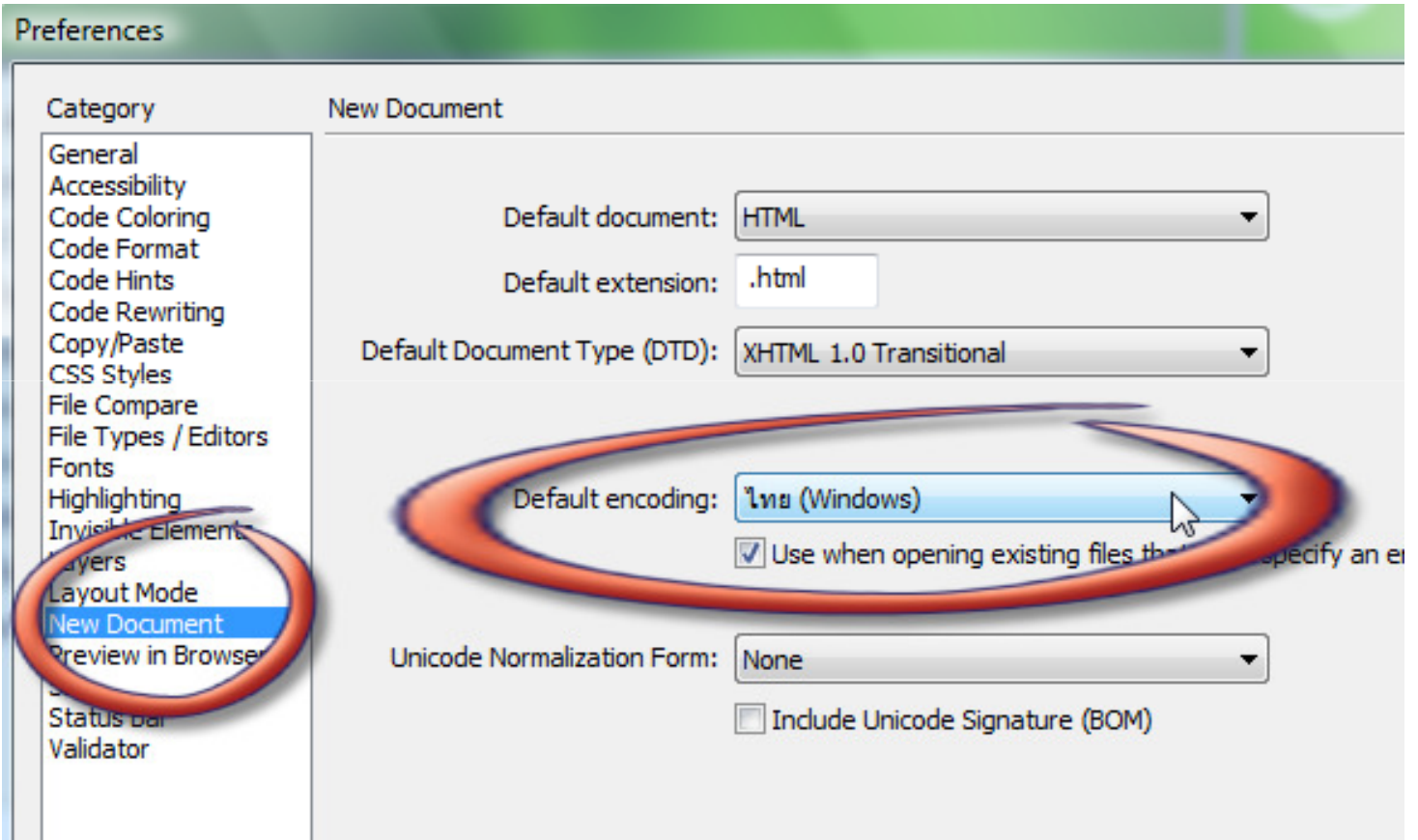

## 3 ปรับ Font ตามภาพ แล้วดสิก OK

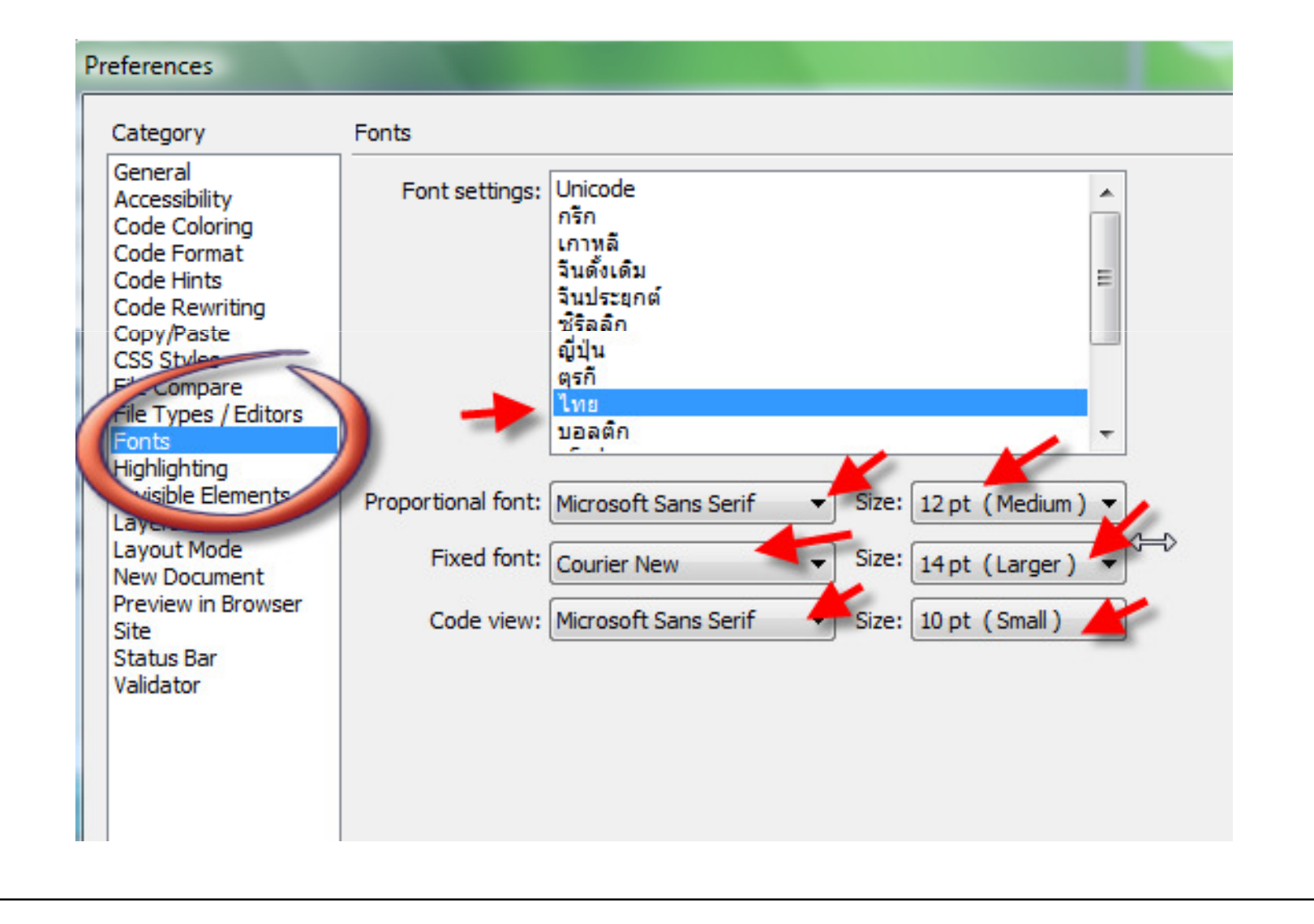

## เสร็จ

 $\bullet$ เมือสร้าง เอกสารครังถัดไป โปรแกรมจะปรับให้เป็น ไทย อัตโนมัติ

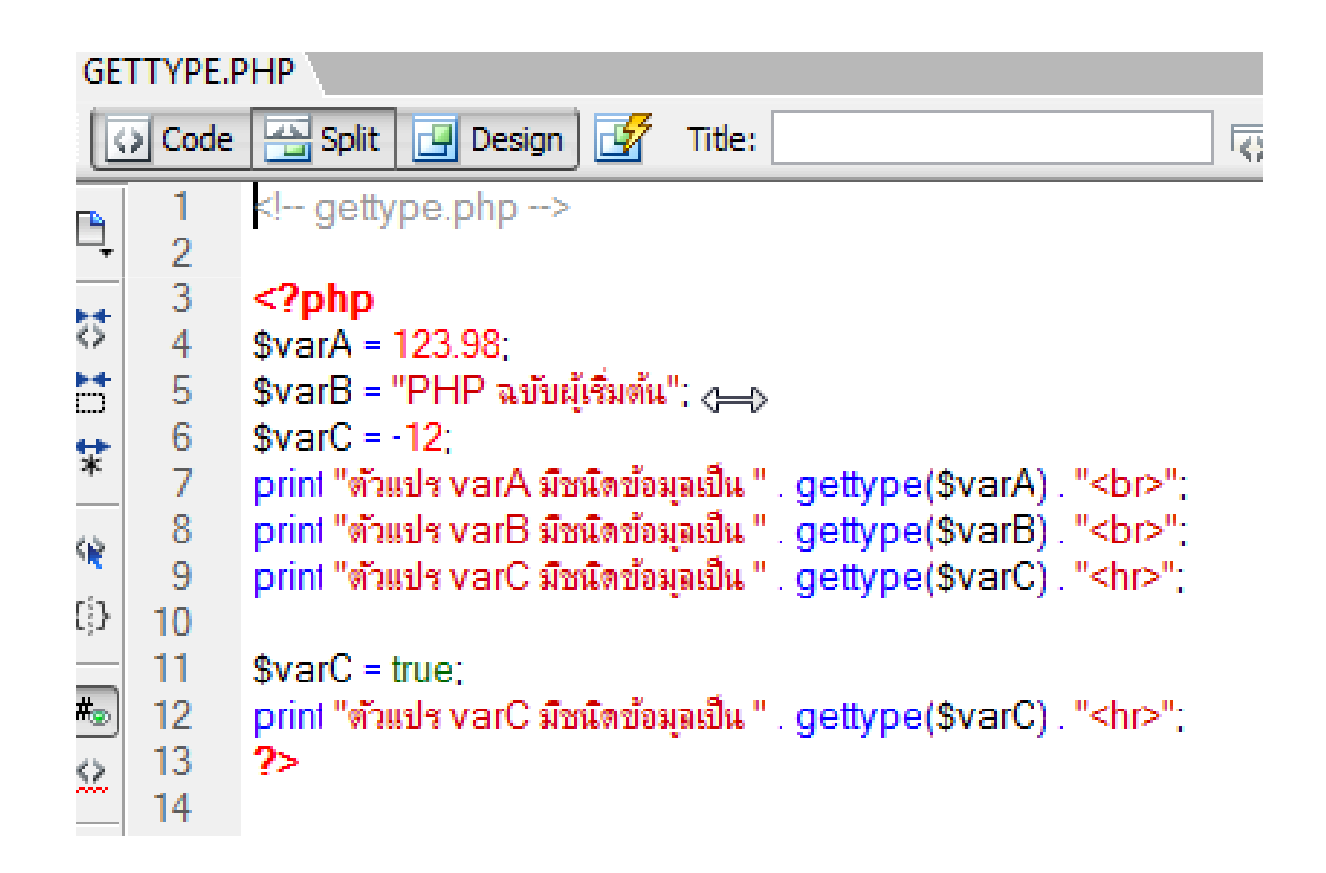